# sage 50-Canadian Edition

# What's new 2017.0

### Sage 50 Accounting—Canadian Edition What's New - Release 2017.0

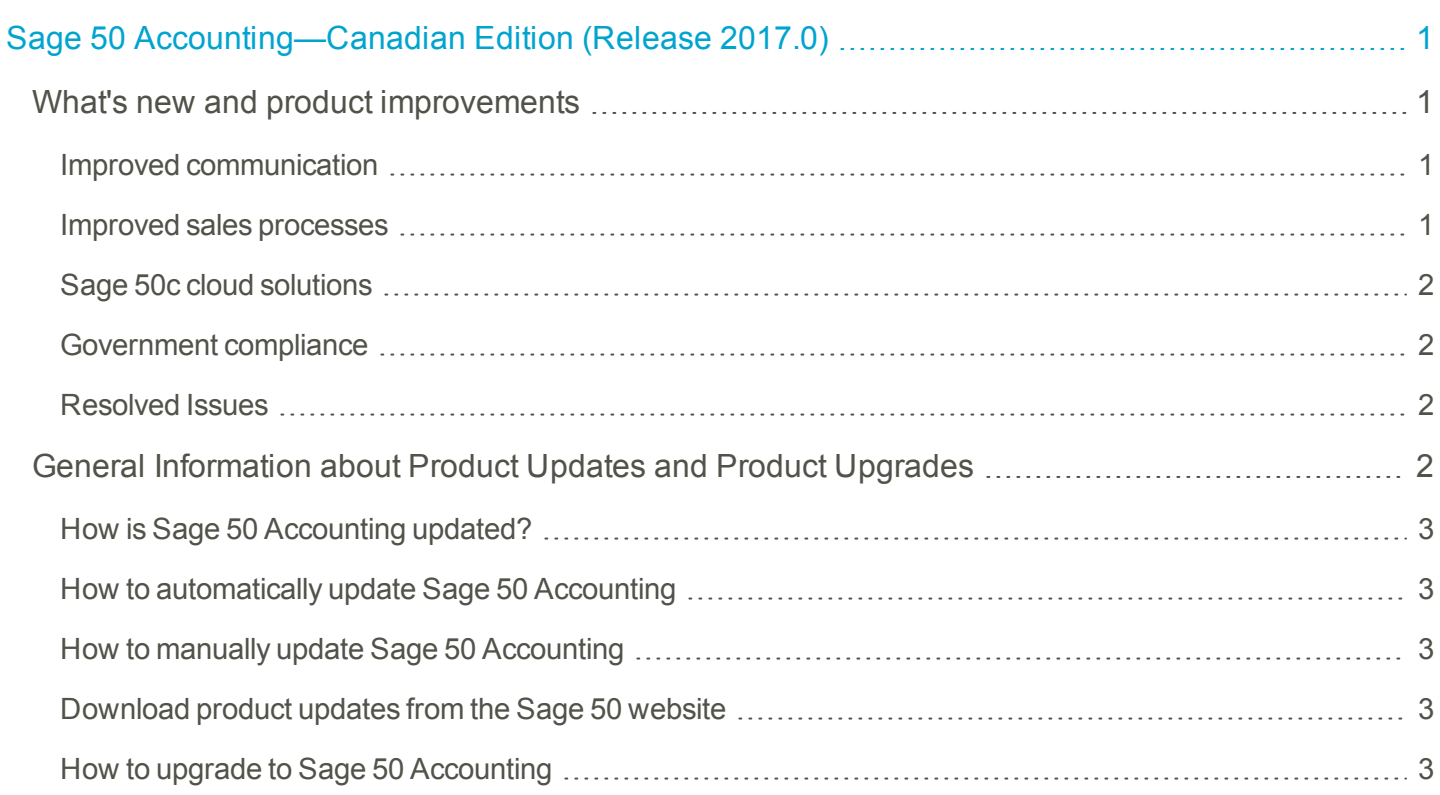

## <span id="page-2-0"></span>Sage 50 Accounting—Canadian Edition (Release 2017.0)

This product update covers all product solutions of Sage 50 Accounting (Release 2017.0) and includes the updates from previous releases.

#### <span id="page-2-1"></span>**What's new and product improvements**

Sage 50 Accounting includes the following improvements:

<span id="page-2-3"></span><span id="page-2-2"></span>

|                                                                                                    | <b>First</b><br><b>Step</b> | Pro | Premium | Quantum |
|----------------------------------------------------------------------------------------------------|-----------------------------|-----|---------|---------|
| <b>Improved communication</b>                                                                                                    |                             |     |         |         |
| <b>Batch Email</b>                                                                                                    |                             | Yes | Yes     | Yes     |
| You now can send various forms using bulk email for a more efficient workflow.<br>You can send the following through batch email:                                                                                                    |                             |     |         |         |
| • Direct deposit stubs for vendors or employees<br>Invoices<br>Receipts<br>Purchase orders<br>Sales orders<br>• Sales quotes                                                                                                    |                             |     |         |         |
|                                                                                                    |                             |     |         |         |
| <b>Improved sales processes</b>                                                                                                    |                             |     |         |         |
| Payments simplified                                                                                                    | Yes                         | Yes | Yes     | Yes     |
| Quickly and easily select a default payment method for vendor payments and<br>customer payments. If you accept credit cards or process payments through<br>Direct Payments or EFT Direct <sup>1</sup> , you have even more methods to select from. |                             |     |         |         |
|                                                                                                    |                             |     |         |         |
| Payment status demystified                                                                                                    | Yes                         | Yes | Yes     | Yes     |
| You can now add Paid and Amount Owing fields to customized forms. The<br>payment status automatically displays on the default Sage 50 forms.                                                                                                    |                             |     |         |         |
|                                                                                                    |                             |     |         |         |
| EFT Direct and multiple bank accounts                                                                                                    | Yes                         | Yes | Yes     | Yes     |

<sup>1</sup> An active service plan is required to purchase the EFT Direct service.

<span id="page-3-0"></span>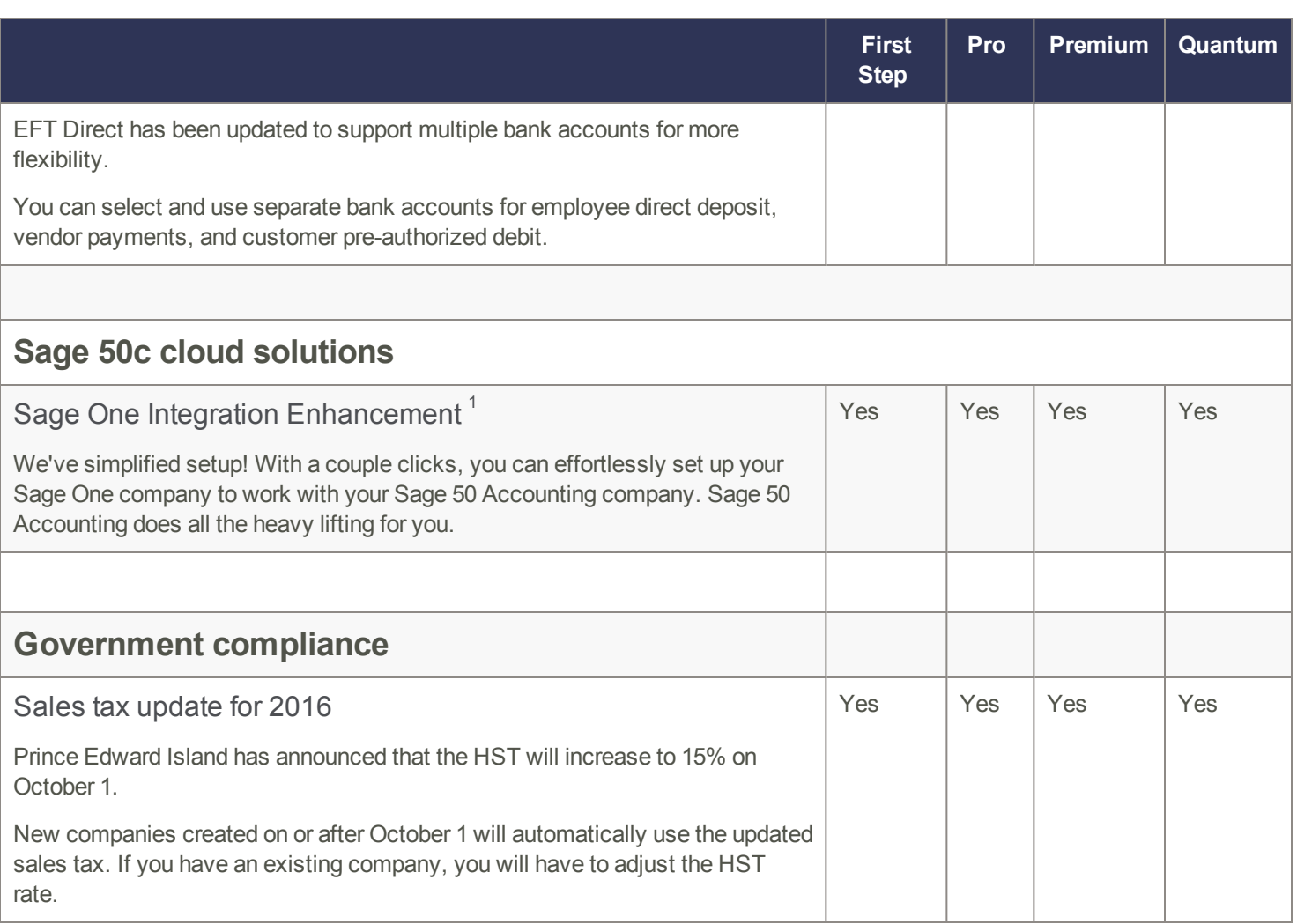

#### <span id="page-3-2"></span><span id="page-3-1"></span>**Resolved Issues**

The following issues have been resolved:

- <sup>l</sup> (Pro Accounting and higher) After hiding a module, the Sage One option under File was disabled.
- (Pro Accounting and higher) After converting from 2015.3 to 2016.2, some settings had been modified inadvertently.
- <sup>l</sup> (Pro Accounting and higher) On the Performance tab of the Dashboard, after clicking on a colour in the Aged Sales Invoices or Aged Purchases Invoices graph, the resulting report would not be sorted by the corresponding aging period.
- (Pro Accounting and higher) After hiding Customers & Sales and Vendors & Purchases, the Email option was no longer available under Company settings

#### <span id="page-3-3"></span>**General Information about Product Updates and Product Upgrades**

Important! Sage 50 Accounting product updates are only available to current subscribers of a Sage Business Care plan. Payroll updates and features are only available to current subscribers of a Sage Business Care plan with payroll tax table updates. If you do not know whether your subscription is current, or you need to sign up or renew your subscription, contact Customer Sales at 1-888-261-9610.

<sup>1</sup> Purchase of a Sage One subscription is required. Call 1-888-261-9610 for details.

#### <span id="page-4-0"></span>**How is Sage 50 Accounting updated?**

- Automatically, using Sage 50 Accounting (recommended)
- Manually, using Sage 50 Accounting.
- By downloading the update from the Sage 50 website.
- If you have paid to receive a CD, by running the product update  $CD$ .

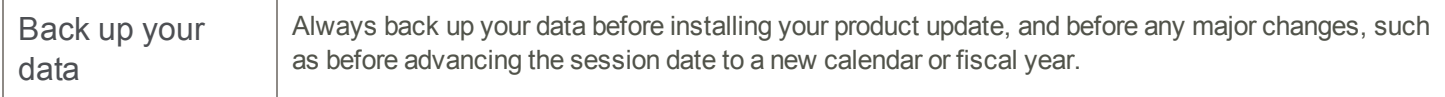

#### <span id="page-4-1"></span>**How to automatically update Sage 50 Accounting**

Sage 50 Accounting automatically checks for product updates whenever you are connected to the Internet. When an update is available, the update downloads in the background. When you close Sage 50 Accounting, you will be notified that an update is available to be installed. Click Yes to install it. You do not need to enter any information during the update process.

<span id="page-4-2"></span>For more information, search for "Automatic Updates" in the Help.

#### **How to manually update Sage 50 Accounting**

By default, "Automatic Updates" are turned on. We recommend that you keep this setting turned on. If you choose to turn off this option, you can always manually download the updates when you are connected to the Internet.

#### <span id="page-4-3"></span>**Download product updates from the Sage 50 website**

For your convenience, updates are also available on the Sage 50 [website](https://support.na.sage.com/selfservice/viewdocument.do?noCount=true&externalId=29014&sliceId=1&cmd=&ViewedDocsListHelper=com.kanisa.apps.common.BaseViewedDocsListHelperImpl). Please follow the installation instructions.

Important! Updating Sage 50 Accounting in a multi-user environment (Sage 50 Premium Accounting and higher)

• Install this product update on all computers running Sage 50 Accounting, including computers on which you have performed server-only type installations of Sage 50 Accounting.

#### <span id="page-4-4"></span>**How to upgrade to Sage 50 Accounting**

An upgrade of Sage 50 Accounting can involve one or more of the following changes:

- Getting the latest version If you would like to get the latest updates offered for your current Sage 50 Accounting product, you can upgrade from an earlier version of Sage 50 Accounting.
- Moving to a higher Sage 50 Accounting product If your business requires a richer set of accounting features, you can upgrade to the latest version of a higher Sage 50 Accounting product (for example, moving from Sage 50 Premium Accounting to Sage 50 Quantum Accounting). This option also upgrades your version of Sage 50 Accounting if you are not already using the latest version of the program.
- Adding more user licences If you want to increase the number of concurrent users in Sage 50 Accounting, you can upgrade your program to allow more users. If required, this option also upgrades your version and moves you to a higher Sage 50 Accounting product at the same time.

For any of these scenarios or for more information about upgrading your Sage 50 Accounting solution, contact Customer Sales at 1-888-261-9610.

Sage 50—Canadian Edition Customer sales: 1-888-261-9610 Customer service: 1-888-222-8985 Customer support: 1-888-522-2722

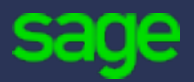

13888 Wireless Way, Suite 120 Richmond, BC, Canada V6V 0A3 604-207-9480 Sage50Accounting.ca

© 2016 The Sage Group plc or its licensors. All rights reserved. [Privacy](http://www.sage.com/us/legal#privacy) Policy |